# *Table des matières*

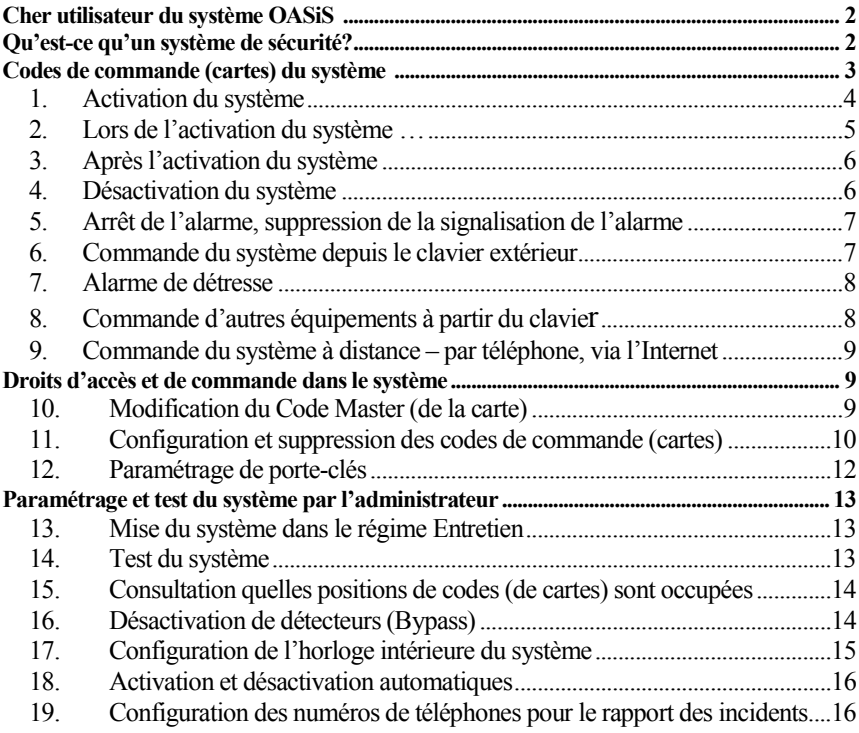

# **Contacts pour l'assistance en cas de difficultés :**

**Technicien de montage :**

**Pupitre de la protection centrale :**

**Fabricant :** JABLOTRON ALARMS SA **www.jablotron.cz** [poradenstvi@jablotron.cz](mailto:poradenstvi@jablotron.cz)

# *Cher utilisateur du système OASiS*

<span id="page-1-0"></span>*Le fabricant a prêté une attention maximale au développement et à la fabrication du système de sécurité afin qu'il surveille au mieux "votre oasis de sécurité" - appartement, maison ou firme.* 

*Le technicien de montage est une autre personne qui influence considérablement la qualité de votre système de sécurité. Le fabricant a formé un grand nombre de fournisseurs spécialisés de montages sur tout le territoire de la république. Ceux-ci sont prêts à concevoir professionnellement votre système, à l'installer, à le présenter et à vous fournir ultérieurement une assistance par l'intermédiaire d'un conseil ou d'un aménagement, de ce fait n'hésitez pas à profiter de leurs services pour toute question concernant le fonctionnement ou la commande du système.*

*Cependant, c'est vous qui est le plus important pour le fonctionnement correct de votre système de sécurité. Veuillez prêter une attention particulière à ces instructions, aux consignes et aux conseils du technicien de montage. Lors de l'utilisation quotidienne suivez les données apparaissant sur le clavier. Ce dernier sait vous signaler si vous oubliez par exemple de fermer la porte ouverte du balcon....* 

**Le système OASiS vous offre un large spectre de fonctions, dont l'ajustement est effectué par le technicien de montage lors de l'installation. Dans le texte suivant vous trouverez les références (par exemple 4.) au tableau se trouvant à la fin des présentes instructions. Le technicien de montage devrait y mentionner l'ajustement de votre système pour votre orientation facile dans la description suivante.**

# *Qu'est-ce qu'un système de sécurité ?*

<span id="page-1-1"></span>*La partie principale du système de sécurité électronique (ci-après désigné EZS) représente la centrale qui englobe toutes les fonctions importantes du système. Elle contient une batterie de réserve qui assure le fonctionnement du système en cas d'arrêt du réseau, mais aussi un communicateur téléphonique qui transmet les messages sur ce qui se passe dans le site à vous ou à une agence de télésurveillance .*

*La centrale doit être placée dans un endroit caché et il ne convient à divulguer son emplacement à personne. En effet, toutes les autres parties du système EZS peuvent être même détériorées en cas d'alarme, mais la centrale intacte garantit la transmission de l'information sur la situation critique.*

*Le clavier représente le lien entre vous et la centrale. A l'aide du clavier, vous commandez le système et à l'envers, si le système EZS a besoin de vous communiquer quelque chose, il affichera la signalisation ou écrira un texte sur le clavier.*

*Les locaux sont surveillés par les détecteurs. Ceux-ci réagissent aux différentes impulsions : mouvement, ouverture des portes ou d'une fenêtre, casse d'une fenêtre, fumée, fuite de gaz*  *combustibles ou appui sur une touche en cas d'urgence. Le système installé peut ainsi détecter une situation indésirable.* 

*Le système de sécurité sait transmettre les informations directement à votre téléphone portable mais il est plus efficace de le connecter à une agence de sécurité (pupitre de la protection centrale), qui assurera une intervention d'une équipé formée sur place.* 

*Le système sait aussi détecter un visiteur indésirable par l'intermédiaire d'une sirène, qui signalera un danger à vos voisins.*

*Pour un fonctionnement fiable du système il est nécessaire d'effectuer son contrôle annuel périodique par un technicien de montage (comme s'il s'agissait d'un contrôle périodique de l'huile ou des freins dans votre voiture).*

# *Codes de commande (cartes) du système*

<span id="page-2-0"></span>L'état du système peut être commandé à partir du clavier (intérieur ou extérieur), et ce à l'aide de codes numériques ou d'une carte d'accès. Pour la protection contre un abus de la carte volée, il est possible de paramétrer la confirmation de cartes par une saisie d'un code **(5.).** Le système permet aussi la commande sans fil au moyen d'un porteclés, éventuellement par téléphone ou via l'Internet (voir **www.GSMLink.cz**).

#### **Codes de commande – cartes d'accès**

Ils permettent de commander le système à partir des claviers – c.-à-d. d'activer, de désactiver, d'interrompre une alarme et une communication, de déclencher une alarme silencieuse (PANIC), d'allumer les appareils électriques, d'ouvrir des verrous électriques des portes, etc. Le système permet de paramétrer jusqu'à 50 codes de commande et cartes d'utilisateur. Il est ainsi possible de distinguer qui, quant et comment a commandé le dispositif (dans le rapport issu du pupitre de la protection centrale ou à partir d'une visualisation de la mémoire de la centrale). En vertu du projet du système, le technicien de montage attribue des fonctions aux codes, des codes aux différents utilisateurs sont ensuite saisis par le représentant de l'utilisateur – administrateur du système. Pour ce dernier, on prépare ce qu'on appelle Code Master, dont le paramétrage sera adopté par le système après une installation.

#### *Note : après dix échecs de saisie d'un code valable, le système déclenche une alarme "Sabotage".*

#### **Code Master (carte)**

C'est un code de commande (ou une carte) ayant une priorité plus élevée qui permet non seulement la commande du système, mais aussi le paramétrage des codes de commande pour d'autres utilisateurs. La connaissance de ce code (via une carte) constitue aussi un préalable pour le paramétrage d'utilisateur du système. Dans l'usine, on a paramétré le Code Master : 1234.

**Le Master Code est utilisé par le propriétaire ou l'administrateur du système, qui modifie, après la réception du système, le code de l'usine (1234) en son Master Code ou en sa carte personnelle.**

## **Code de service**

C'est un code spécial qui est utilisé par un technicien de montage pour le paramétrage du système.

**Attention** : le technicien de montage peut paramétrer que son code de service peut désactiver le système. Cela lui permet d'effectuer un service complet dans toutes les situations, mais cela ne lui permet pas de modifier d'autres codes d'accès. La désactivation du système par un code de service peut être paramétrée uniquement **avec un accord écrit du propriétaire du système** – voir **15.**

# <span id="page-3-0"></span>**1. Activation du système**

## **Système non divisé (1.)**

- si la commande sans code est autorisée **(4.)**, vous sécurisez le système **par un appui sur la touche ABC**
- vous sécurisez le système **en saisissant le code** (en insérant la carte)
- **par un porte-clés :** un appuyant sur  $\bullet$  vous sécurisez le système

## **Système à surveillance partielle (2.)**

- si la commande sans code est autorisée **(4.)**, un appui sur la touche **A** (sécurisera la partie A – par exemple le garage) ; **B** (sécurisera les parties A et B –par exemple le garage et le souterrain) ou **ABC** (sécurisera tout le système)
- si le système est sécurisé partiellement (par exemple seulement la partie A), il est possible **d'accroître la sécurisation** par un appui sur la touche appropriée : **B ou ABC**. Lors de l'accroissement du degré de sécurisation, tous les détecteurs fourniront ce qu'on appelle un retard de départ lorsqu'on quitte le site (c.-à-d. pour quitter la maison, il n'est pas nécessaire de désactiver tout d'abord la surveillance partielle et ensuite d'activer la surveillance complète, mais vous pouvez activer directement la surveillance complète et quitter la maison en suivant le chemin prévu pour le départ (surveillé par les détecteurs retardés ou ultérieurement retardés) même à travers les parties préalablement sécurisées.
- si la commande n'est pas autorisée sans code **(4.)**, un appui sur la touche A, B ou ABC doit être suivi par une saisie du code (une insertion de la carte)
- **par un porte-clés :** par un appui  $\bullet$  vous sécuriserez tout le système par un appui  $\bullet$  vous sécuriserez la partie A (par exemple le garage)

par un appui  $\circ$  vous assurerez la partie A+B (par exemple le garage et le souterrain)

#### **Système divisé (3.)**

- si la commande sans code est autorisée **(4.)**, il suffit d'appuyer sur la **touche A ou B** pour sécuriser la partie respective. En appuyant sur la touche **ABC** vous sécuriserez tout le système.
- la saisie **d'un code ou d'une carte** sécurisera la partie, dans laquelle le code ou la carte appartient (A, B ou ABC)
	- o si le code (la carte) appartient à tout le système (ABC), il est possible d'assurer la partie A ou B en appuyant sur la touche A ou B avant la saisie du code (de la carte). Cela ne s'applique que si la commande sans code n'est pas autorisée **(4.)**
- **par un porte-clés** : un appui  $\bullet$  fait sécuriser la partie dans laquelle le porteclés appartient (le porte-clés peut aussi être paramétré pour la commande de tout le système)
- si les deux parties **A et B** sont sécurisées, les locaux communs sont **aussi** sécurisés (partie **C**)

## <span id="page-4-0"></span>**2. Lors de l'activation du système …**

#### **… le système vous avertira si quelque chose ne va pas. Faire attention au clavier.**

Si le paramètre **(10.)** est ajusté, l'afficheur visualisera le texte **Détecteur active**, si l'un des détecteurs est actif en permanence (par exemple la fenêtre ou la porte ouverte). A l'aide de la touche **?**, il est possible d'afficher duquel détecteur s'agit-il (s'il y a plusieurs détecteurs actifs, il est possible de les visualiser tous progressivement par un appui répété de la touche **?**). Avant l'activation, il convient de fermer les portes et les fenêtres pour empêcher des alarmes intempestives ou une intrusion d'un cambrioleur.

Si le paramètre **(10.)** n'est pas ajusté, **le clavier n'affiche pas les Détecteurs actifs**, mais une information sur les détecteurs actifs peut être affichée à tout moment par un appui sur la touche **?**

Si le paramètre **(11.)** est ajusté et vous tentez à sécuriser le système par un détecteur actif, vous aurez **la possibilité d'éteindre automatiquement les détecteurs actifs** – par le texte **Bypass** – c.-à-d. tous les détecteurs, qui sont actifs en permanence, n'assureront pas la surveillance après l'activation. Si vous souhaitez avoir une surveillance réduite, confirmez l'offre par un appui sur la touche ∗. **Si vous ne confirmez pas l'offre Bypass, le système ne sera pas sécurisé !** Les détecteurs

peuvent être éteints temporairement ou en permanence par l'administrateur du système, voi[r16.](#page-13-1)

Si le système avec le détecteur actif est sécurisé par un porte-clés, on réalise l'arrêt automatique du détecteur actif sans confirmation.

Si le paramètre **(11.)** n'est pas ajusté, **les détecteurs actifs se mettent hors service automatiquement lors de l'activation – sans nécessité de confirmation**.

Si **le détecteur mis automatiquement hors service est neutralisé** pendant la surveillance (par exemple par la fermeture de la porte), le détecteur se met en service et **commence à surveiller ensemble avec les autres détecteurs**.

# <span id="page-5-0"></span>**3. Après l'activation du système**

- Le clavier émettra **un bip** et commence à mesurer un retard de départ. L'afficheur visualise l'inscription **Temps de départ**.
- Les voyants **A, B et C signalent quelles parties** du système **sont sécurisées**.
- Si le paramètre ( $\boldsymbol{\mathsf{E}}$ **6.**)est ajusté, le retard de départ est signalé par un bip (les dernières 5 secondes en accélération).
- Si le système n'est sécurisé que partiellement, le retard de départ ne doit pas être signalé par un bip – cela dépend de l'ajustement du paramètre **(7.)**.
- Pendant le retard de départ ( $\boldsymbol{\alpha}$ 20) vous devez quitter les locaux surveillés.
- Si le paramètre **(12.)** "**porte de garage**" est ajusté, le retard de départ sera prolongé par le temps pendant lequel la porte de garage sera ouverte. Le système sera complètement sécurisé 5 secondes après que vous aurez fermé le garage. Si vous n'entrez pas du tout dans le garage, le départ de retard sera uniquement temporisé et le système sera normalement sécurisé.

# <span id="page-5-1"></span>**4. Désactivation du système**

Si vous entrez dans un site sécurisé, le retard d'entrée commence à se temporiser. Le clavier affiche **Temps d'arrivée**. Si une signalisation acoustique du retard d'entrée est paramétrée **(8.)**, un bip se déclenche (le clavier sans fil ne bipe lors de l'arrivée que si un senseur de porte y est connecté ou vous l'activez en ouvrant son capot).

- Pendant le retard d'arrivée **( 21)** vous devez **saisir le code** (la carte) ou utiliser **la touche**  $\dot{\mathbf{\sigma}}$  sur le porte-clés – il y a une désactivation.
- Si "**la porte de garage**" **(12.)** est paramétrée, le retard d'arrivée initialisé et provoqué par "la porte de garage" sera six plus longue que lors de l'arrivée par "la porte d'entrée" **( 22)** –si vous activez en sortant du garage un autre détecteur un retard d'arrivée normal (par exemple vous ouvrez la porte d'entrée),le retard d'entrée se réduire à une durée principale **( 21)**.

Après votre retour sur le site, **un voyant clignote** A et l'afficheur visualise qu'une périphérie a été activée, cela signifie que pendant la surveillance, **il y avait une alarme**. Désarmez le système et **contrôlez ce qui a provoqué l'alarme**. Attention, un cambrioleur peut se cacher sur le site. **La mémoire de**  l'alarme – clignotant **A** et la donnée sur le détecteur activée peut être **éteinte** par un appui sur la touche **#**

## **Système non divisé (1.)**

• la saisie du code (de la carte) ou l'utilisation du porte-clés met fin à l'activation de tout le système

## **Système avec une surveillance partielle (2.)**

• la saisie du code (de la carte) ou l'utilisation du porte-clés met fin à l'activation de tout le système

## **Système divisé (3.)**

la saisie du code (de la carte) ou l'utilisation du porte-clés met fin à l'activation d'une partie appropriée du système dans laquelle appartient le code, la carte ou le porte-clés.

## <span id="page-6-0"></span>**5. Arrêt de l'alarme, suppression de la signalisation de l'alarme**

Si le système déclenche une alarme, cette dernière peut **être désactivée par la saisie de votre code d'accès, de la carte et par une touche du porte-clés**.

**La signalisation de l'alarme** - clignotant  $\triangle$  et la donnée sur le motif – **peuvent être supprimées** (après l'arrêt de l'alarme) par un appui sur la touche **#**. **La mémoire de la dernière alarme** peut être visualisée par la saisie ∗**4**, les alarmes précédentes peuvent être consultées par un appui répété sur la touche 4.

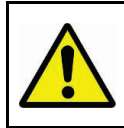

**Attention, lors du contrôle du site après l'alarme n'oubliez pas qu'un cambrioleur peut s'y cacher. Nous recommandons de confier le contrôle du site à une unité d'intervention du pupitre de la protection centrale.**

# <span id="page-6-1"></span>**6. Commande du système depuis le clavier extérieur**

Si le clavier extérieur JA-80H ou le lecteur JA-80N est connecté au système, il peut fonctionner de manière identique à celle du clavier intérieur (activation, désactivation et ordres commençant par un astérisque). Pour la commande du verrou de porte, le technicien de montage peut configurer un code spécial (ou une carte).

Le clavier extérieur est ajusté pour la plupart de telle manière qu'il sert **uniquement à la commande du verrou de la porte (ou du mécanisme de la porte de garage)**. Dans ce cas, il fonctionne de la manière suivante.

- L'activation et la désactivation de la zone n'est possible que sur le clavier intérieur (éventuellement par un porte-clés),
- La saisie d'un code d'utilisateur arbitraire valable (de la carte) sur le clavier extérieure fait ouvrir le verrou de la porte.

**Si le système est activé, l'ouverture de la porte par le clavier extérieur déclenche en même temps le retard d'arrivée. Pendant sa mise en marche, il est nécessaire de désactiver le système (au moyen d'un clavier de système ou par un porte-clés).**

# <span id="page-7-0"></span>**7. Alarme de détresse**

Dans une situation de crise, il est possible d'appeler discrètement un secours. En cas d'alarme de détresse, le système transmet une information à l'agence de surveillance ou vers le téléphone portable à l'aide d'un message SMS ou d'un appel.

## **L'alarme de détresse peut être activée :**

- **sur le clavier** par la saisie ∗ **7 code** (carte). Si le système est activé, il se désactive en même temps = commande sous la force.
- **par un porte-clés** en appuyant simultanément et longtemps sur les deux touches  $\mathbf{\hat{d}}$  et  $\mathbf{\hat{e}}$  (sur une touche paramétrée à cet effet)
- **par une touche de détresse installée** (elle peut être installée par exemple sur le mur, au-dessous de la table, etc.).
- **par un code d'alarme ou par une carte** sur le clavier du système

# <span id="page-7-1"></span>**8. Commande d'autres équipements à partir du clavier**

A partir du clavier (ou d'un téléphone portable ou de l'Internet), il est possible de commander deux équipements différents sur le site – par exemple le chauffage, l'éclairage etc., voir le paramétrage des sorties**(13.)** et **(14.)**. Mode de commande :

> $\acute{E}$ quipement X ( $\text{z13.}$ ) mise en marche par la saisie  $\ast 81$ (ou par l'appui sur $\blacktriangle$ )

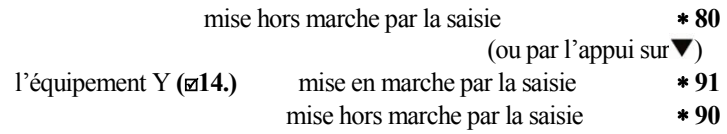

Ces sorties peuvent aussi être paramétrées (par un technicien de montage) pour la commande de verrous électriques - dans ce cas, elles offrent une courte impulsion :

> l'impulsion sur la sortie **(13.)** est déclenchée par la saisie ∗ **8** (ou par l'appui sur $\blacktriangle$ )

l'impulsion sur la sortie **(14.)** est déclenchée par la saisie ∗ **9**

Pour la commande de sorties, il est aussi possible de paramétrer les codes de commande (cartes) ou les porte-clés. La configuration est réalisée par le technicien de montage.

## <span id="page-8-0"></span>**9. Commande du système à distance – par téléphone, via l'Internet**

Si le système OASiS est équipé d'un communicateur convenable **(C.)**, vous pouvez le commander à distance par un téléphone portable (directement par le clavier du téléphone ou à l'aide de messages SMS). Il est aussi possible de le commander via l'Internet – après l'enregistrement sur **[www.GSMLink.cz](http://www.gsmlink.cz/)**

Vous trouverez les informations détaillées concernant la télécommande dans le manuel du communicateur

# <span id="page-8-1"></span>*Droits d'accès et de commande dans le système*

La description suivante est destinée à l'administrateur du système qui dispose d'un Code Master (d'une carte). La configuration des codes d'accès et de cartes est effectuée à partir du clavier du système (ou très confortablement à partir de l'ordinateur connecté par le programme Olink).

Lors du paramétrage du clavier, des séquences ultérieurement décrites sont saisies. La séquence entamée peut être terminée à tout moment par un appui sur **#** (en cas d'erreur de saisie). La sauvegarde n'est réalisée qu'après la saisie totale de toute la séquence.

## <span id="page-8-2"></span>**10. Modification du Code Master (de la carte)**

Le Code Master (la carte) est utilisé par le propriétaire ou par le gestionnaire du site (pour le paramétrage du système, mais il est aussi possible de l'utiliser pour l'activation et la désactivation). En usine, on paramètre le code 1234 et l'administrateur du système paramètre son propre Code Master ou la carte pour la reprise du système. **Le paramétrage du Code Master (de la carte) est possible si le système est complètement désactivé** (il ne doit pas se trouver au régime d'entretien). Il s'effectue par la saisie :

#### ∗ **5 1234 xxxx xxxx**

où

**1234** est le Code Master **original**

**xxxx nouveau** Code Master. Le code doit contenir 4 chiffres et pour le contrôle, il doit être saisi 2x de la même manière. CODE MASTER / la carte ne peut pas être effacé.

#### *Exemple :*

*Vous pouvez modifier le Code Master original 1234 en 6723 par la saisie:* <sup>∗</sup> *5 1234 6723 6723*

Si vous voulez **utiliser la carte, à la place du Code Master,**saisissez

∗ **5 Code Master original et insérez la carte**.

**En cas d'oubli du Code Master (perte de la carte), appelez le technicien de montage. Ce dernier peut remettre le Code Master original à la combinaison initiale 1234. Tous les autres codes paramétrés (cartes) restent maintenus. Pour faire ce retour, vous devez désactiver tout d'abord le système.**

### <span id="page-9-0"></span>**11. Configuration et suppression des codes de commande (cartes)**

Le système permet de configurer jusqu'à 50 codes de commande et de cartes. Le technicien détermine quelle fonction le code (la carte) effectuera lors de la saisie. Les codes et les cartes sont paramétrés par l'administrateur du système – il peut le faire grâce à son Code Master (carte).

Le paramétrage le plus confortable de codes (de cartes) s'effectue grâce à l'utilisation de l'ordinateur et du programme Olink. Le paramétrage à partir du clavier est réalisé de la manière suivante :

Nous recommandons de paramétrer son code (sa carte) à toute personne qui utilisera le système. Grâce à cela, il est ainsi possible de distinguer dans la mémoire qui, quand et comment a commandé le système (ce qui offre très bonnes informations sur l'accès au site).

#### **Les codes (cartes) ne peuvent être paramétrés que si le système est entièrement désactivé (il ne doit pas se trouver au régime Entretien).**

En usine, toutes les positions (01 à 50) des codes de commande (des cartes) sont effacées. Le code de commande (la carte) est configuré (ou modifié) par la saisie :

### ∗ **6 xxxx nn yyyy**

où :

**xxxx** est **le Code Master** (ou l'insertion de la Carte Master)

**nn** est la position du code **01 à 50**

**yyyy** est **le nouveau code** ou **l'insertion d'une nouvelle carte**. La saisie **0000 fait effacer le code et la carte sur la position nn** 

#### *Par exemple :*

*Pour le Code Master 1234 vous paramétrez le code sur la position n<sup>0</sup> 3 pour la combinaison 5277 en saisissant :*

#### <sup>∗</sup> *6 1234 03 5277*

*Pour le Code Master 1234 vous paramétrez la carte surla position 17 :* <sup>∗</sup> *6 1234 17 insérez la carte*

*Notes :*

- **Pour chaque position** 01 à 50 il est possible de paramétrer **le code ou la carte ou les deux**.
- Si vous voulez paramétrer pour la position nn **la carte et le code**, configurez le code pour la position demandée et puis la carte pour la même position (l'ordre n'est pas important).
- Si vous paramétrez pour un des utilisateurs (position nn) **le code et la carte**, il peut commander le système par le code ou par la carte. Si le paramètre (**5**.) est activé– **validation de la carte par un code** – l'utilisateur, pour lequel le code et la carte sont paramétrés, doit toujours utiliser les deux (dans un ordre arbitraire). Si l'on n'a paramétré que le code et/ou la carte pour l'utilisateur, il n'est pas concerné par la validation.
- **Le même code ou la même carte ne peut pas être saisie simultanément pour plusieurs positions**. Le paramétrage pour une autre position n'est possible qu'après l'effacement de la position initiale.
- Lors de la configuration de codes, **évitez l'utilisation de la date de naissance** ou d'autres combinaisons lesquelles une personne non autorisée peut deviner ou obtenir.
- Si l'administrateur du système enregistre les codes au tableau voir l'annexe des instructions, il doit le sauvegarder dans un endroit sûr. Il vaut mieux de ne pas enregistrer les codes, ces derniers s'afficheront, en cas de besoin, à l'aide de l'ordinateur et du programme Olink (l'accès aux codes est chiffré).
- Les caractéristiques de codes (de cartes), c.-à-d. **la réaction du système et l'attribution aux parties du système** (A, B, C) sont configurées par le technicien de montage.
- L'occupation des **positions 01 à 50** par les codes et les cartes **peut être consultée par l'administration du système** au régime de l'entretien – voi[r15.](#page-13-0)
- L'effacement du code sans connaissance de sa position s'effectue par la saisie ∗ *6 Code Master(carte) 00 code*
- **L'effacement de tous les codes et de toutes les cartes** simultanément est possible par la saisie :

∗ *6 Code Master (carte) 00 0000*. Cet effacement complet ne modifiera pas le Code Master (carte).

# <span id="page-11-0"></span>**12.Paramétrage de porte-clés**

Le paramétrage et l'attribution d'autres porte-clés pour la télécommande du système s'effectuent par le technicien de montage. Ce dernier est aussi capable de bloquer éventuellement ou remplacer un porte-clés perdu. L'arrêt immédiat í (bypass) d'un organe de commande ne peut être réalisé que par l'administrateur du système (voir le chapitr[e16\)](#page-13-1).

# *Paramétrage et test du système par l'administrateur*

<span id="page-12-0"></span>Le paramétrage principal du système et son test sont effectués par le technicien de montage. Cependant, l'administrateur du système peut mettre, en utilisant le Code Master (la carte), l'équipement dans le régime **Entretien,** dans lequel il est possible de tester la fonction de périphéries et de paramétrer certaines caractéristiques.

# <span id="page-12-1"></span>**13. Mise du système dans le régime Entretien**

Dans le régime Entretien, il est possible de mettre le système seulement s'il est complètement désactivé – en saisissant :

∗ **0 Code Master (carte)**. L'afficheur fait visualiser l'inscription **Entretien**.

#### **Le régime Entretien permet de :**

- tester la fonction de détecteurs et d'organes de commande
- consulter quelles positions des codes et des cartes sont occupées
- désactiver les détecteurs(bypass)
- modifier la configuration de l'horloge intérieure du système
- paramétrer l'activation et la désactivation automatiques
- paramétrer les numéros de téléphone pour le rapport des incidents du système (si le système est équipé d'un communicateur nécessaire)

Le régime **Entretien est terminé** par un appui de la touche **#**

# <span id="page-12-2"></span>**14. Test du système**

Dans le régime Entretien, le système affiche sur le clavier une activation de différentes périphéries (détecteurs, porte-clés, organes de commande, touches de détresse...). Il est recommandé de contrôler régulièrement (environ 1x par an) la fonction de détecteurs et de touches de détresse.

**Avertissement : certains types de détecteurs (par exemple le détecteur de mouvement sans fil JA-80P) ont une fonction intégrée d'économie de l'énergie de batteries. Celle-ci se reflète de telle manière qu'il est impossible d'activer le capteur à plusieurs reprises dans les courts intervalles de temps. Avant une activation ultérieure, il faut attendre le temps prévu (jusqu'à 5 minutes)** 

Dans le régime Entretien, si vous ne travaillez pas avec le clavier, **fermez le capot du clavier sans fil –** vous économisez ainsi l'énergie (l'affichage permanent de l'état du système occasionne le déchargement des batteries).

Si vous constatez lors du test qu'une des périphéries n'est pas fonctionnelle, demandez **le contrôle par un technicien de montage**.

Le régime Entretien permet de remplacer les batteries dans les périphéries. **Cependant, il est recommandé de confier le remplacement des batteries à un technicien de montage.** Une manipulation inadéquate avec les détecteurs ou d'autres éléments peut provoquer leur endommagement et la cessation de la garantie.

## <span id="page-13-0"></span>**15. Consultation quelles positions de codes (de cartes) sont occupées**

Dans le régime Entretien, il est possible d'afficher laquelle des positions 01 à 50 est occupée d'un code et d'une carte.

## **Procédé de la consultation :**

- appuyez sur la touche **5**
- **l'Administration du code** s'affichera**, 01 : Code** (ou le nom de son utilisateur),
- Les touches  $\blacktriangle$  et  $\nabla$  permettent de consulter les différentes positions
- Le voyant **A indique le code** paramétré, le voyant **B la carte**
- La consultation de codes et de cartes est **terminée** par un appui sur la touche **#**

L'ordinateur muni d'un programme Olink permet une consultation plus confortable et le paramétrage du code et des cartes (dans la fenêtre Codes).

# <span id="page-13-1"></span>**16. Désactivation de détecteurs (Bypass)**

Si l'administrateur du système a besoin de désactiver un (des) détecteur (s), il peut le faire **dans le régime Entretien** de la manière suivante :

## **Procédé de désactivation de détecteurs :**

- 1. En appuyant sur la touche **1** vous entrez dans le régime **Bypass**.
- 2. Par les touches  $\blacktriangle$  et  $\nabla$ , il est possible de consulter dans la liste de toutes les périphéries (des détecteurs et des organes de commande) qui peuvent déclencher une alarme. Sélectionnez une périphérie qui a été désactivée et en appuyant sur la touche :
	- a. **2 vous la désactivez pour 1 période de surveillance** (le clignotement $\langle \mathbf{R} \rangle$
	- **b. 3 vous la désactivez en permanence** (l'allumage permanent $\triangle$ );
- c. par un appui répété des touches **2** et **3,** il est possible d'activer et de désactiver les périphéries
- d. un appui sur la touche **4** active toutes les périphéries(désactive tous les bypass).
- 3. En répétant la démarche 2., activez et désactivez les périphéries demandées.
- 4. Le menu Bypass **sera terminé** par un appui sur la touche **#,** le régime entretien par un appui ultérieur sur la touche **#**

*Notes :*

- Si vous activez le système et une périphérie est désactivée, l'inscription **Bypass**sera activée sur le clavier.
- La désactivation pour une période de surveillance est supprimée par une désactivation automatique du système.
- Le paramétrage de bypass peut être contrôlé ou modifié de la manière mentionnée plus haut.
- Tous les bypass ajustés sont supprimés par la mise du système au régime Service (lors de l'intervention du technicien de montage).

# <span id="page-14-0"></span>**17. Configuration de l'horloge intérieure du système**

La centrale contient l'horloge et le calendrier. Le système enregistre tous les incidents dans sa mémoire, y compris les données concernant le temps. Le temps de l'incident est aussi indiqué dans les rapports SMS signalés du système (si celui-ci contient un communicateur convenable).

L'horloge intérieure est normalement réglée par le technicien de montage pendant l'installation – y compris la possibilité du changement automatique de l'heure d'hiver et d'été **( A.)** – si le système automatique est allumé, l'heure d'hiver et d'été dans le système est toujours modifiée le  $1<sup>er</sup>$  avril et le  $1<sup>er</sup>$  novembre.

Si vous avez besoin de paramétrer l'heure, vous pouvez saisir **dans le régime Entretien** :

#### **4 hh mm DD MM RR**

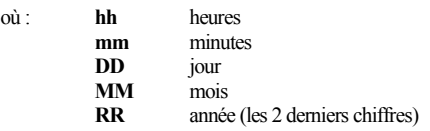

#### *Exemple :*

*le paramétrage 21:30 du 29 avril 2009 s'effectue par la saisie: 4 21 30 29 04 09*

# <span id="page-15-0"></span>**18. Activation et désactivation automatiques**

La séquence suivante permet de paramétrer **dans le régime Entretien** des actions automatiques (activation ou désactivation), lesquelles le système effectue chaque jour :

#### **64 n a hh mm**

où : **n** numéro d'ordre de l'action  $0$  à 9

- **a** type d'action : 0 à 6 (voir le tableau)
- **hh** heures
- **mm** minutes

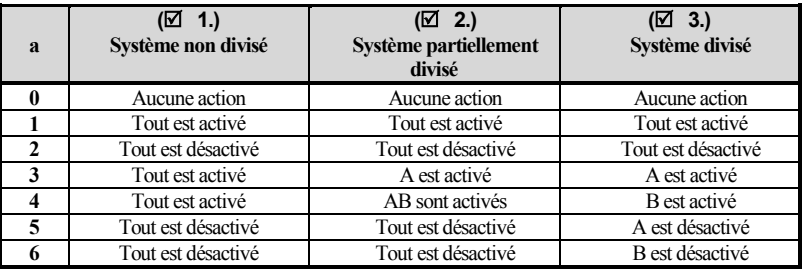

#### *Exemple :*

*Pour l'activation de tout le système chaque jour à 22:45, saisissez : 64 0 4 22 45 Pour la suppression de cette action, saisissez 64 0 0* 

*Notes :*

- Si le système est déjà dans l'état cible (par exemple activé), son état ne changera pas.
- Le système est activé pour l'heure prévue même si quelqu'un se trouve sur le site.
- **La suppression du paramétrage** de l'action automatique **n** s'effectue par la saisie : **64 n 0**
- Toutes les actions automatiques sont mises hors service en usine.

# <span id="page-15-1"></span>**19. Configuration des numéros de téléphones pour le rapport des incidents**

Si le système est équipé d'un communicateur convenable, le technicien de montage peut permettre à l'administrateur du système de paramétrer dans le régime Entretien des numéros de téléphone auxquels les incidents seront rapportés, voir **( B.).** La configuration de numéros est décrite dans le manuel du communicateur.